# **Public Support - Support Request #12482**

# **Receiving OSG binaries and developer package**

2020-11-10 09:00 - hidden

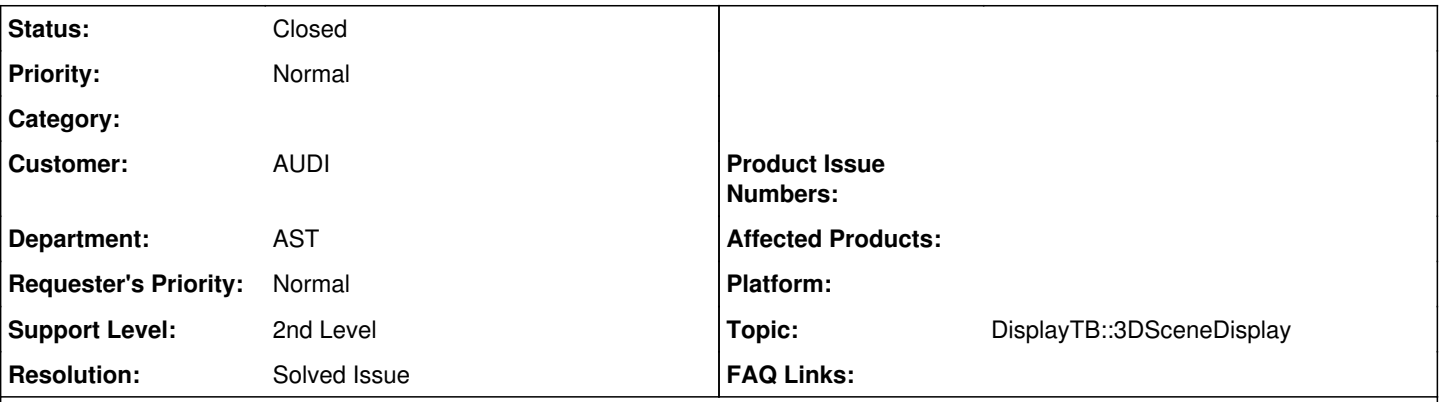

# **Description**

# **Supportanfrage**

Lassen sich die Display-TB Beispiele auch mit den OSG-DLLs, die im "Bin"-Ordner abliegen, erstellen? Das habe ich probiert, hat aber nicht so direkt funktioniert und ich habe Linker-Fehler bekommen (z.B. osg:VertexArray wurde nicht gefunden). Wenn das nicht geht: Gibt es schon irgendwo eine fertig gebaute OSG 3.5.6 Version? Im Digitalwerk-Repo Ordner habe ich keine finden können und auf <https://objexx.com/OpenSceneGraph.html>gibt es auch keine 3.5.6. Ansonsten müsste ich mir OSG 3.5.6. Lib selbst bauen, aber das ist je nach Lib häufig ein etwas mühsames Geschäft mit allen Abhängigkeiten ;-)- Viele Grüße

## **Lösung**

Die Libraries im binary folder sind nur zur Laufzeit gedacht, da fehlen u.a. auch die Header. Alle relevanten Developer SDKs findest du in unseren Artifactory, damit kannst du sie auch mittels conan nutzen. Das gilt auch für OSG:

<https://artifactory.digitalwerk.net/artifactory/webapp/#/artifacts/browse/tree/General/dw-developer-sdk/dw/OSG/3.5.6/stable>

## **History**

- **#1 2020-11-10 12:38 hidden**
- *Description updated*
- *Status changed from New to Customer Feedback Required*
- *Private changed from Yes to No*
- *Topic set to DisplayTB::3DSceneDisplay*
- *Customer set to AUDI*
- *Department set to AST*

Hallo Dirk,

die Libraries im binary folder sind nur zur Laufzeit gedacht, da fehlen u.a. auch die Header. Alle relevanten Developer SDKs findest du in unseren Artifactory, damit kannst du sie auch mittels conan nutzen. Das gilt auch für OSG:

<https://artifactory.digitalwerk.net/artifactory/webapp/#/artifacts/browse/tree/General/dw-developer-sdk/dw/OSG/3.5.6/stable>

### **#2 - 2020-11-11 08:15 - hidden**

*- File image001.png added*

Sehr geehrter Support,

auf die Artifactory-Webseite kann ich zugreifen, allerdings habe ich Probleme per Conan auf das Artifactory zuzugreifen:

\Users\TKOLDIR>conan remote add dw\_dev\_sdk https://artifactory.digitalwerk.net/artifactory/api/conan/dw-developer-sdk :\Users\TKOLDIR>conan search osg\* here are no packages matching the 'osg\*' pattern :\Users\TKOLDIR>conan search osg\* -r=all ss<br>:='artifacto<br>:ectionError .digitalwerk.net', port=443): Max retries exceeded with url: /artifactory, Connecti<br>Caused 10013] Der Zugriff auf einen Socket war aufgrund der Zugriffsrechte des Sockets unzulässig')) able to connect to dw\_dev\_sdk=https://artifactory.digitalwerk.net/artifactory/api/conan/dw-developer-sdk<br>Make sure the remote is reachable or,<br>Disable it by using conan remote disable,

try again

### :\Users\TKOLDIR>

#### Gibt es hier etwas zu beachten?

Ich habe auch versucht das Passwort für das Repo im Conan zu setzen. Da kam aber auch die gleiche Fehlermeldung. Als Username und Account habe ich es mit den Zugangsdaten zur Digitalwerk-Webseite/Account und dem NT-User probiert. Ich bin über das VPN ins Audi-Netz eingewählt.

Das Erstellen der Display-TB- Beispiele funktioniert aber jetzt zumindest :)

Danke.

Viele Grüße

Dirk

### **#3 - 2020-11-12 11:54 - hidden**

Hallo Dirk,

einen Zugang brauchst du nicht, die Remotes sind frei verfügbar. Wenn ich die Fehlermeldung richtig deute, liegt es am AUDI Proxy der das verbietet. EIne Abhilfe ist hier verlinkt -><https://support.digitalwerk.net/projects/download-center/wiki/Conan>

Alternativ kannst du auch das OSG aus der CIP nutzen -> <https://www.cip.audi.de/artifactory/webapp/#/artifacts/browse/tree/General/thirdparty-conan-releases/aev25/OSG/3.5.6/stable> Ist zwar VC140 aber sollte auch gehen als Alternative

### **#4 - 2020-11-13 09:00 - hidden**

Danke für die Info :). Mit dem Proxy funktioniert es jetzt. Schon wäre es natürlich noch, wenn man das Passwort nicht als Klartext in die Proxy-Settings schreiben müsste, sondern z.B. eine Passwortabfrage käme. Ich vermute dafür habt ihr aber auch keine Lösung.

Viele Grüße

Dirk

### **#5 - 2020-11-13 10:11 - hidden**

*- Subject changed from Erstellung Display-TB Beispiele mit OSG to Receiving OSG binaries and developer package*

Hallo Dirk,

leider nein, dass ist ja Sache der AUDI IT und liegt nicht an uns, ist auch nur ein Workaround.

Die sauberste Lösung wäre, dass die AUDI IT unser artifactory zulässt (genauso wie andere, conan center etc), betrifft aber nur den proxy in der command line.

Via Browser kommst du ja hin, da ist es nicht gesperrt.

Leider können wir da nichts an der Stelle machen...

### **#6 - 2020-11-13 10:11 - hidden**

*- Status changed from Customer Feedback Required to To Be Closed*

*- Resolution set to Solved Issue*

### **#7 - 2020-11-13 13:15 - hidden**

Ok. Danke für die Info. Hauptsache ich komme erstmal drauf. Dann kann das Ticket geschlossen werden.

Viele Grüße

Dirk

## **#8 - 2020-11-16 10:07 - hidden**

*- File deleted (image001.png)*

# **#9 - 2022-01-17 08:17 - hidden**

*- Status changed from To Be Closed to Closed*

## **Files**

image001.png 31.9 KB 2020-11-11 hidden